KOBE – ICANNWiki Edit-A-Thon Tuesday, March 12, 2019 – 08:30 to 10:15 JST ICANN64 | Kobe, Japan

**RAY KING:** 

Dustin, this is a test, can you hear me? Cool, okay. Okay, great. Did you guys mostly get the account creation done? All good? Super. Alright, why don't we start by, we'll just go around really quick and introduce yourself with your name and one thing you're hoping to learn today, okay? So, I'll start. I'm Ray King, and I've been involved with this project from the start, and I'm hoping to learn more about you guys today. Do you want to go next?

KORRY TYLER KIN PING LUKE:

E: I'm Korry, also from Keio University in Japan. I guess I'm mainly interested in kind of what Peter said, what the current state of the Wiki is, and I guess for me, as a newcomer, what I'd like to know more about, and I'm trying to work on those, I guess.

[ELLIOT MANN]:

Hi, I'm Elliot Mann. I'm from Swinburne University in Australia, and this is my first experience, at all, editing Wikis and everything even though I probably use them quite a bit. So, I'm interested to see what it's like on the editing end, and similar as Peter, what sort of edits need to be made and everything.

Note: The following is the output resulting from transcribing an audio file into a word/text document. Although the transcription is largely accurate, in some cases may be incomplete or inaccurate due to inaudible passages and grammatical corrections. It is posted as an aid to the original audio file, but should not be treated as an authoritative record.

SAVYO VINICIUS DE MORAIS: Hello, I'm Savyo from Brazil form [inaudible] University of Rio de Janeiro, and I'm actually an ambassador too, and what I want to learn is how, actually ... We have to have two accounts, one account for each language in the ICANNWiki because I'm trying to do some Wiki in Portuguese and it's on only one account.

RAY KING:

Got that, okay.

UNIDENTIFIED MALE:

Hi, I'm [inaudible] from Sri Lanka. I have [inaudible] Wikipedia, but I have no experience with ICANNWiki. I have seen that people are having profiles, so I'm pretty much interested to learn about it.

**DESH DEEPAK:** 

My name is Desh Deepak and I'm a NextGen from China. I'm originally from India. Sorry, but I have never heard before of the ICANNWiki because this is my first time at ICANN as well, but I'm really, really curious to learn more.

**RAY KING:** 

Okay, great. Thank you so much. So, I thought that we would start by talking a little bit about the history of the project just so you

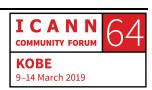

have a sense of how it got started and what the original goals were for the project. Feel free to stop me at any time and ask questions. In fact, I would really like it if you guys would ask any questions that are on your mind as we go through.

The project was originally started back in, I think it was 2006, and I was pretty new to the ICANN process at the time and had the idea that it makes a lot of sense to try and unpack all of the acronyms, connect the concepts and the constituencies, the working group, the people, the companies, and because when you first come to ICANN, you meet a lot of people, you hear a lot of things that are going on, and your mind naturally goes from this person is involved with this working group and they're working on this issue, which is an acronym, and then everything that is told to you is in acronyms, so it's a little bit hard to follow.

I'm a huge believer in collaborative technologies. I think that we were all very enamored with Wikipedia at the time and that, of course, is an amazing, amazing project, and a lot of the stuff that happens in the ICANN process is below the notability criteria for Wikipedia, and so it doesn't really make sense to try and build this within Wikipedia. It makes more sense for that to happen in a smaller, more focused Wiki.

So, Wikipedia has this notability criteria where all the articles that are in Wikipedia are supported by primary sources of information,

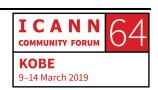

such as news articles and things like that, and a lot of folks that are within the ICANN process and the organizations that are involved don't meet that notability criteria yet. So, that is why we have this.

Other than that, ICANNWiki adheres to a lot of the same core values that Wikis in general do and Wikipedia in particular, probably the most important of which is a neutral point of view. They call it NPOV which is just neutral point of view, and so the idea is that you want to put the facts out and without any spin, right?

So, you don't want articles that have a marketing feel to them where it's like "hey, this company is the very best ever" because that doesn't really mean anything, but factual information of course you want. You want to know what the company does, where they're located, who the people are that are involved, etc. It becomes a little bit fuzzy sometimes because you do want to know what people do. Like you might have products or information about what the companies are involved with, for example, but you don't want the information written with a marketing spin. It should come across as clear and factual as possible.

The other thing that's cool about Wiki technology is that you get to kind of build one article for every concept. So, what I like about

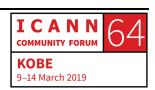

that is that, if you are reading a sentence and it has three acronyms in it, if you know the acronyms, then you read the sentence and you understand if. If you don't know an acronym, it makes a lot more sense to describe that in a link so that you can click on it, read the article, understand what that acronym is, and the come back and finish the sentence, but it doesn't distract from people who already understand it. So, every concept can be kind of captured in its own article, and I think it's just highly efficient.

The second thing I think is cool, and I think what differentiates Wikis from other forms of writing like blogs, for example, is that we have a concept called refactoring. So, you want to convey the information as concisely and clearly as possible, and that's difficult.

In fact, Andrew and I do stuff where we have a company where we work at, and the way that we like to work is we'll say, "Hey, we need to write this letter," or something, or an email, and he'll write it out. He generally writes it and does like a first draft and he's great at getting off the blank page, and then I'll get in there and kind of pull words out and try and make it a little more concise, and we'll beat it up, and then over time it may actually get shorter and more concise. So, you want to write the articles in a way that is designed to really serve the reader over time. So, that's this concept of refactoring.

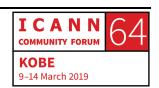

Wikis are really fun, and so I'll just hit the – I'm going to go to the About Us page here. There's a list of some of the Wiki values that we think are important. So, I'll just talk about those quickly. The first is this concept of Assume Good Faith. So, Wiki is a highly-collaborative tool and when you make an edit, there's no time between when you make the edit and when the change appears on the site. So, we have to assume that everyone who is going to touch and edit the page is doing so from a place of good faith. It doesn't mean that you can't make a mistake because good faith just means that you're coming to this project with the idea that you want to make it better.

Errors are going to happen. So, you could get into an article and you could think that you're making it better, but you're actually totally wrong. That's okay. Just make the edit. Do the thing that you think is right and someone else will come in and say, "Well, hey ..." And they'll change it again. Over time, the more people that touch an article, the better it gets. Does that make sense? So, that's that concept of Assume Good Faith.

Occasionally, you might ask what happens if someone comes in and just acts in bad faith and destroys and article. It's just kind of a bummer when someone does that, but the nice thing is that you have a complete edit history. So, if someone comes in and just wipes your article out and just puts something totally different there, you can always go to the revision history and say that entire

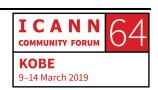

last change is just wrong, and we need to undo it and bring it back to where it was. The system administrators can also, if there are people that are really trying to ruin the site, we just ban their user account. So, that's the way that Wiki stays healthy over time. Good?

The second is to Be a Builder. So, oftentimes, the people who tend to build Wiki articles are not generally the experts in that area. So, you don't say there's this concept and we're going to get the most renowned person in the world to write the article because they're the most knowledgeable. It's not like that at all. It's generally people who are learning about the topic. What I found originally was that as I was learning about ICANN, I took notes. I said, well, this person is this, and notes about people, concepts, terms and things like that, and I just found that by organizing that information on the Wiki, the same work that I was doing naturally for myself could be shared by other people, and then when other people do the same it's just fun. You build it together.

It's kind of like working on a genealogy project. You put the information in that you know, other people put in the information that they know, and then all of a sudden, you've got someone that is related, and it just becomes a big collaborative project, and it's really fun to build. So, if you're a builder and you like doing that kind of thing, then Wiki is really for you.

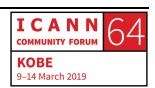

The third is Change is Cheap. I think we talked about this a little bit. Again, don't worry too much because anything can be undone. Wikis are very resilient, and it's kind of hard to mess them up, as long as you're working in good faith. You'll find that it just naturally gets better and getter. So, don't worry too much.

Radical Trust kind of goes along with the Assume Good Faith, and I think this is the concept that we trust each other. So, even if sometimes someone might make an error on their article, and you might look at it and think it's not done in good faith, but we are always coming from a place of assuming that people are working in good faith. Just because their perspective, or something like that, might differ, you can just say, "Hey, I saw you made this change and it looks kind of crazy to me, and so I changed it back, but if that is not the case, then you can change it again and tell me why." Good? Any questions so far?

There are a couple more down here. So, Real People. When you identify yourself as you make your edits, on your user page, it builds trust. So, you can edit the Wiki and be totally anonymous. You can have a count like RedDog88, or something like that. That's okay. I mean, I know we live in an era where not everyone wants to share personal information, but we believe that it's better to self-identify if you feel it's appropriate. So, that's the Real People value.

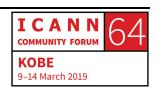

Refactoring we talked about. Transparency is kind of inherent. Every change you make is recorded. So, people can see kind of like the edit history for the article, like how was this article built, who made each change over time? The entire site is fully transparent.

And the last value is Work on What Interests you and so I think that this gentleman at the end, you asked what articles need to be made, and this concept is that it's okay to just work on what interests you. So, if you're learning about the RDAP stuff or the EPDP, or whatever, focus on the areas that you're interested in because the concept is you don't have to think, "Oh, how do we make sure that this entire thing is as complete as possible?" It's a little bit hit or miss, but that's okay, that's the fun of it.

There is an area where you can see what articles the Wiki wants. So, this is kind of a cool concept. When you edit a Wiki – let me see if I can give you an example here. Okay. So, let me make this a little bit bigger. When you edit you are allowed to link articles, and you do so with a double bracket. I think that I actually need to log in to show you this. Hold on one sec. I'm trying to come up with an example here. So, you can edit any article just by hitting the "edit" button, and when you do so, but let me find a better article here. Alright, Andrew I'm going to use your article. Can I use your article?

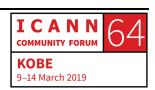

ANDREW MERRIAM: Sure.

RAY KING: I'm just taking a look at Andrew's article here. Okay, I feel like I

might have just jumped into the weeds a little bit, so let me just

stop again and ask if you guys have any questions about any of

the core values that are involved in the project?

GEORGE: Is anything locked? You know, like in Wikipedia I have recently

discovered colored locks depending on your contribution level. Is

anything on the ICANNWiki locked?

RAY KING: No, nothing is locked.

GEORGE: So, anyone can edit anything?

RAY KING: Yeah, I think in Wikipedia some of the articles are ... They're just

edit wars and things and they become too contentious, so they

have to kind of lock them down, but we don't have that issue with

ICANNWiki. Okay, good. So, has everyone completed the account

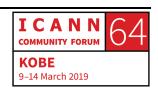

creation process? Good, should we talk a little bit about editing and what that looks like? Alright. So, I'm using Andrew's article.

So, this is one thing about Wiki is that you can edit any article and it's just kind of along the lines of what George just asked. So, if I'm reading the article about Andrew and I notice something that is either missing, or something that could be improved, maybe there is a spelling error or something like that, and I can go ahead in and edit that, right? It's the way it is.

So, there are two ways to edit in general. There is the "edit source" button and what that does is that it opens up the actual Wikitext. So, I'll show you what that looks like. If I hit "edit source," and I'm sorry that this is probably a little bit small but let me see if I can make it a little bit bigger on screen. Yeah. So, this is actually, kind of like the code that creates that article and it's pretty straightforward with the exception of this box on top which I'll explain afterwards, but you'll see that, like in the middle of his article it says ... He's got a little section that says "work on ICANNWiki," and you'll see that there are two equal signs on either side of this, and that means that it's a section head. If you have one equal sign on either side, it's a higher level. If you have three equal signs on either side it's lower level, and so it's kind of like HTML.

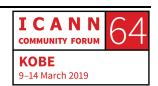

It's like a simplified version of HTML. You can see here that it says, "As community manager for ICANNWiki, Andrew works closely with Vivian," and she's double-bracketed so that means that there's an article somewhere, or they want to have an article about this person, and as a site director, Raymond King, that's me, blah, blah, blah.

So, if I wanted to, we could edit this article as simply as – is there anything else you want to say there, Andrew? Okay, I'm just going to change it from "community manager" to "community guru," for example, and if I do that ... This is called the edit summary, and so I may have changed the article, and I may want to let other people know what I've done and why, and so here I'm just going to say, "Showing an example of ...."

Okay, so I made a note. This is optional, but it's really nice to just help people understand what you're doing and why, and if I had hit "save changes" then you will see the article is changed. So, if any of you guys look at this article, you'll see that immediately it says, "community guru," right? And then also, once you make a change, you can go to "recent changes," and you can see all the changes that were recently made, and you'll see that here I made this change to this article. The article is Andrew Merriam. My name is Ray, and so I'm the user account that made that change, and if I want to see the history of the article, I can do that. If I hit

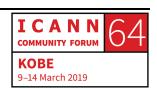

"diff" I can see the actual difference, so I can see exactly what

change was made. Does that all make sense? Yeah?

UNIDENTIFIED FEMALE: Do you want to reinstate earlier [off mic]?

RAY KING: That's a great question. Yeah, so here I'm looking at the diff, and

I can see the changes here, and if I want to go to that version.

UNIDENTIFIED MALE: [off mic].

RAY KING: Yeah, help me out here.

UNIDENTIFIED MALE: Roll back to the far right.

UNIDENTIFIED FEMALE: To the what?

RAY KING: The far right, oh, roll back one edit. Yes, this is one way of doing

it. I can hit "roll back one edit," okay roll back one edit. The action

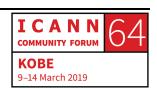

is complete and so I'll just go back to the recent changes and I'll hit the Andrew Merriam article again, and you'll see it's rolled back, and so now it's how it was. I can also do it this way. If I go to view history, I can see all the different prior versions. So, we can say, well, what did this article look like in 2011 on March 3<sup>rd</sup>? Well, that's what the article looked like at that point. If I wanted to, I could make this the current version. That was probably a bad idea because, I mean, the article has been improved quite a bit since then. Does that make sense? So, I'm not going to do that. I'm just going to hit the page button and that will bring me back to the article describing Andrew Merriam. Good, any questions?

Okay, I'm going to start handing out \$100 bills to any one who asks a question. Just kidding.

UNIDENTIFIED MALE: How many questions can I ask?

RAY KING: That's a question in itself, right? Very good.

UNIDENTIFIED MALE: I have a question.

RAY KING: Okay, I'm going to go with [inaudible], first.

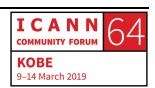

[HANAA:]

My name is Hanaa from Jordan. I did work on the Wiki page, the ICANNWiki for a very short time, but the translation actually from English to Arabic. So, [inaudible] in front of them. When I did it the text as it is, and translated, and as you know Arabic starts from right to left. So, I [inaudible] while I tried to make it accept the orientation of the writing from right to left. Every time, it just writes from left to right and I cannot. It's unreadable. But after I managed that issue, it was then everybody can't see it, or I can see the change that I did on the Arabic version, for a while, and then it disappeared.

**RAY KING:** 

So, I'm going to ask for an assist from Dustin who I think understands this issue quite a bit better than I do. So, Dustin, did you hear [Hanaa]'s question? I don't know if he can actually chime in here.

[HANAA]:

A follow-up question, it doesn't, I don't see the Arabic page at all.

RAY KING:

Yeah, that's going to be – actually, a very good point there.

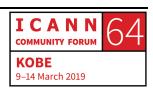

[HANAA]:

And something else, that you have to look in as with two different users, one of them for Arabic and one of them for English, which is also confusing.

**RAY KING:** 

Yeah. Yeah, I think you're right, and I think the multiple language versions have a number of special considerations and I'm going to ask that ... We may need to take it offline and have Dustin kind of help with that particular question. So, let me finish covering the basics.

[HANAA]:

Yeah. Yeah.

**RAY KING:** 

Okay, thanks. You had a question as well?

**UNIDENTIFIED MALE:** 

So, how well are these, where the Wiki pages, I see optimized? I mean, are they, or like if they are, how well are they optimized? Because, you know?

**RAY KING:** 

Yeah, that's a good question as well. So, Wiki pages in general do very well from an SEO standpoint. So, just to make it clear, I think

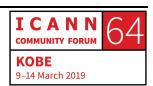

SEO which is search engine optimization ... When we started the project, one of the things that we noticed is that a lot of people are coming to us and saying, "When I search for my own name, my ICANNWiki page comes up like really high," and that will definitely be the case if there's not that much about you already on the internet. It will also be the case if you have a more unique name.

So, we don't do anything special to SEO optimize the site. I don't think that it's really necessary because the search engines generally consider the Wiki content to be pretty high-quality content, and the ICANNWiki site has always been in that category. The only thing that kind of ruins that is if it gets overrun by spam, or something that gives us a big SEO hit which hasn't happened, so good. [Hanaa]?

[HANAA]: I'd like to ask – and I'm sorry for being late for this.

RAY KING: Sure, no worries.

[HANAA]: Can we add anything that is unrelated to ICANN or just issues that

are related to ICANN?

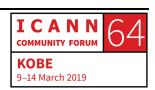

RAY KING:

No, I think you can add anything is, I would say, ICANN but if it's related to an issue and it seems like it's more general Internet technology, you can certainly put the article in. We don't want to go too far afield, but if it's going to help people understand what is going on, absolutely create the article. Yeah. I'm going to go with the gentleman there and then the lady on my right.

PETER:

Thanks. Is there a place for all the steps? I think that's where you were going.

**RAY KING:** 

Yes. Yeah, there are a couple of cool tools. What I was going to say before is, when you make a link—

PETER:

[off mic]

**RAY KING:** 

Yes, I think you're asking, again, kind of along the lines of what does the Wiki need, which is really a fantastic question. So, I'm going to give an example here. I'm going to just really – I may butcher your article a little bit, Andrew, if you don't mind, but in his article, he's got a concept for, let me see, okay. So, here in

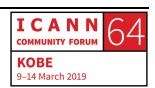

Andrew's fun fact, he said, "While spending a semester in East Africa, Andrew spent time living with the Hadzabe nomadic tribe."

So, what I'm going to do is go ahead and edit Hadzabe because I think that's a really cool concept, so I'm going to edit that, and by putting double brackets around that term, and when I do that, I'm making a link. So, what I'm saying to the Wiki is, if there's already an article about – and am I even pronouncing this correctly, Hadzabe? If there's already an article about Hadzabe, then it should link to it, and if there isn't an article, which is my guess, it will be a red link. Okay. So, a red link means that there isn't yet an article, and if I want to create an article it's an invitation to do so. Has everyone got that concept? What was your name, sorry?

PETER:

Peter.

**RAY KING:** 

Peter. So, Peter's question was, again, to the point of what does the Wiki need? And there is an area here, and Andrew, help me out here, where is the – oh, special pages, and here you can hit "wanted pages," and what this does is this shows you all of the uncreated articles, and it shows you how many links there are.

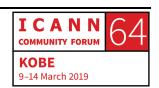

So, just for example, this 4, 5 and ZDNS ... So, ZDNS is a great company that is based in China, and apparently 27 times people have linked to ZDNS and yet no one has created an article yet. So, the Wiki craves that article. So, if you make that article you are basically satisfying 27 other articles that link to that page. Does that make sense? So, I could solve that by making this article. I could come here, and I could make a stub for it, and I could say as little as ... I'm going to say, "This company is based in ..."

I'm going to say the one thing that I know about it, or one thing that I know about it. Actually I know a lot about this company, and maybe I don't have time to build a whole article, but I want to improve the Wiki. So, I'm going to say, "This company is based in China," which is a little bit of information, more than was there before, and now we have an article.

So, I can also do, for example, what links here, and I can see all these other articles that link to that page, and so those 27 articles are here. So, for example, I don't know, .wong. This is an article about a new top-level domain and in this article, there must be some link to ZDNS.

UNIDENTIFIED FEMALE: Yes, it's there on the right side [inaudible].

I C A N N COMMUNITY FORUM 64

KOBE
9-14 March 2019

**RAY KING:** 

Thank you. Right, it's right here, and so now if I click this, I get to this little bit of information that I've created about this article. Does that make sense? So, and one other thing you can do is that – okay, I'll stop there. We'll talk about how to improve articles in a moment. I want to get to your question now, sorry? Go for it.

**UNIDENTIFIED FEMALE:** 

I'm [inaudible], can we make a draft before uploading it?

**RAY KING:** 

Oh, can you make a draft? Yeah, you can. Okay, when you're editing ... Let's say I'm hitting the "edit" button here, and I put some stuff in, and I'm just going to make, I don't know, fun facts, and I just want to say what is this going to look like before I publish it, and I can hit "show preview." So, the way that you do it is that you just edit the article, but before hitting save you hit preview, and this is what the article will look like. It says this company is based in China and then I misspelled fun facts, and I put a little garbage underneath. Maybe I don't want to save that, probably not. Does that answer you question?

UNIDENTIFIED FEMALE:

Other than editing, like if I'm making a new page or something, can I still make a draft or something before uploading it?

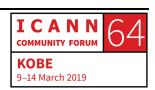

RAY KING: Yeah, that would be basically the same concept. So, if you want

to make a brand-new page ... Do you have a page in mind?

UNIDENTIFIED FEMALE: No, like I was trying to create a personal page, something like

that, and then I saw all the way down, and they only had like save,

preview and cancel, and so I was wondering if I want to like save

it as a draft, how can I?

RAY KING: Oh, you want to save your work as a draft. I don't think that option

exists.

UNIDENTIFIED FEMALE: Yeah, but I think it should exist, if you don't mind.

RAY KING: Okay, you might be right about that. So, the software we use is

MediaWiki, which is the same software that is used for Wikipedia

and so we don't actually have control over that, but I would say

like just don't overthink it. So, if you've done some work, save it,

then come back to it and keep working. It's a change in mindset,

like you're working in public. So, like no article is ever complete

because there's always going to be improvements to be made.

So, I would just work on it, save it, work on it, save it, and don't worry too much.

UNIDENTIFIED FEMALE: But every time when I edit stuff it will be under ... Like will it show

how many times I edited the work and things like that?

RAY KING: Sure. It doesn't matter if an article is created in one shot, like you

might get everything perfect in one shot, or if you made 100 edits. It's totally fine. Make as many edits as you want. In fact, that's, it's good. People can see you're working and maybe jump in and

help, or whatever. Yeah, what was your name? I forgot.

HALEY: Haley.

RAY KING: Haley, thanks.

HALEY: I have a question about multilingual edits. So, it seems like there

are separate pages, like separate websites for each language. So,

if I notice like there is some minor issue with a page in another

language, do I need to go and create a full separate account in order to make an edit?

**RAY KING:** 

Yeah. You guys are asking me the one area which I'm really weak on. I think the answer is yes. Do you know the answer to that? Can you maybe ask, maybe ping Dustin and ask him if he's able to? I think the answer is that each one is a separate Wiki.

HALEY:

It seems like, yeah, it might be a separate Wiki because if you created ZDNS and you're like, "Oh, well I just created this page in English, maybe I should crate it in Chinese as well," you have to log into a new system?

**RAY KING:** 

Let me just put that on hold for one sec.

**UNIDENTIFIED MALE:** 

Dustin says yes it requires a separate account.

**RAY KING:** 

Okay, so basically, it, yeah. I think Dustin is the most knowledgeable in this and he's just answered the question. Sorry.

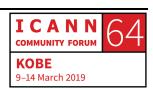

UNIDENTIFIED FEMALE: Alright, I was trying to create my own page, using this and I could

not understand how to put the part in the publications section.

So, could you please guide me on that?

RAY KING: Oh, publications. Okay, do you want to tell me your name and

we'll just take a look at it? Should we look at your page?

UNIDENTIFIED FEMALE: I'm looking at the preview right now. I did not save the page. Do

you want me to save the page?

RAY KING: Okay, no, that's fine. We can maybe look at another page that has

publications.

UNIDENTIFIED MALE: [off mic].

RAY KING: Sorry?

UNIDENTIFIED MALE: Save your page and we can do it right now.

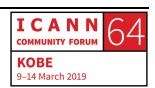

UNIDENTIFIED FEMALE: Should I save it?

RAY KING: Yeah, why don't you save your page and we'll take a look at it right

now. Okay, so tell me your name?

UNIDENTIFIED FEMALE: [off mic].

RAY KING: Okay, I'm going to type your first name in, and so I'm doing a

search, right, [inaudible] [Singh], okay, great, and so you've got a

page here. Super. Wow, look at that. Okay, awesome, so what was

your question?

UNIDENTIFIED FEMALE: About the [inaudible] because I got some, but I don't know how

to put that because you're supposed to put the links, but if I put

the links it doesn't appear to be a publication. I want it to look like

it's linked in with the name one? Do you [inaudible], like the one

we do in the Google Docs kind of thing?

RAY KING: Okay, I think I understand, so if you wanted to – do you want to

point me to a publication and give me a link?

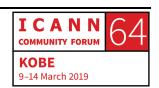

UNIDENTIFIED FEMALE: [Inaudible].

RAY KING: Just tell me what to search for and I can find it because you want

to link to a publication that you did, right?

UNIDENTIFIED FEMALE: Yes. [inaudible] there are a lot of links [inaudible].

RAY KING: Okay, is [inaudible], sorry?

UNIDENTIFIED FEMALE: Thanks, linked – I mean [inaudible] I have my [inaudible] link.

RAY KING: Okay.

UNIDENTIFIED MALE: It's right there on the—

RAY KING: On the blog?

UNIDENTIFIED MALE: [off mic].

UNIDENTIFIED FEMALE: You can go [off mic].

RAY KING: Okay, great, and maybe we'll just pick one of these articles.

UNIDENTIFIED FEMALE: Yes.

RAY KING: How about this first one, the New Olympic Event in India? Okay,

so I'm going to grab this link and I'm going to go back to

ICANNWiki.org, [in audible]. Okay, so we're on under publications.

I'm going to hit "edit source" and a single asterisk will give me like a bullet, so I could ... I'm going to put single bracket here and I'm

going to drop the link in, and this was – what was the article called

again.

UNIDENTIFIED FEMALE: The New Olympic—

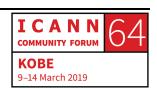

RAY KING: The New World of –

UNIDENTIFIED FEMALE: A New [off mic].

RAY KING: Okay, event in India. Okay, in this, when you do an external link,

you use one bracket, you put the link in, and then a space, and then what you want it to be called, and so I'm going to go ahead and I'm going to say adding publications, and I'm going to save

the page.

UNIDENTIFIED FEMALE: Why are you supposed to write adding publication?

RAY KING: Oh, I just made an edit or a note, let me, I'll show you that in just

a sec, but under publications you see it says The New Olympic Event in India, and so it's got this little thing, and so it's an external link. So, I know if I click on it, it's going to bring me to that

page. Does that answer your question?

UNIDENTIFIED FEMALE: Yes.

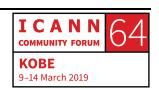

RAY KING: Okay, and the reason, on the edit summary, if I go to recent

changes now, and I say let me look at that change, you'll see that  $\,$ 

this is the change, and if I open that up, it will show what was

done. It's just a little bit of a clue so that when people look, they

can see, you know, what happened. Does that make sense?

UNIDENTIFIED FEMALE: Yes, thank you.

RAY KING: Okay?

UNIDENTIFIED FEMALE: [off mic].

RAY KING: Please.

UNIDENTIFIED FEMALE: I know we already considered [inaudible], sorry, so if I want to add

my local language piece, like new to this –

UNIDENTIFIED FEMALE: [Inaudible]?

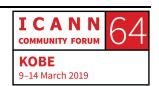

UNIDENTIFIED FEMALE: Yeah, like for example Japanese or some, or like how do we add

the new language to the Wiki page?

RAY KING: You mean you want to add a language here?

UNIDENTIFIED FEMALE: Yeah, to another –

RAY KING: You want to start another Wiki?

UNIDENTIFIED FEMALE: Like, not, no, no, like I think you told us like we need another

account for each language, so like I think, not just editing, like we

need something of the system, I think.

RAY KING: Yeah, so if you wanted to actually add like a whole other Wiki in a

whole other language, like Japanese for example, we would have

to do that, and this was kind of a big deal. The reason that it's a

big deal is because we don't speak all those languages, and one

thing that's important in a Wiki environment is that you need

someone that can look through the changes and kind of make

sure that the changes make sense and that the site isn't being

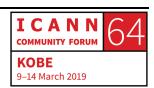

spammed. Spam is actually a big problem. So, in other words, for every Wiki there has to be a way to allow people to create a new account with an approval process to make sure that they're people who are going to be working in good faith, or people within our community, and then monitoring recent changes and all that stuff.

So, the way that we've started these other languages is where there's at least some energy, a few people or something like that, that are going to care for it, and we would love to do that, and what we don't want to do is to create new languages, and if there's not enough energy behind it, to get it going and kind of monitor and take care of it. It's like gardening a patch of, you know, a fruit patch of something, you have to kind of take care of it. Then we don't want it sitting out there in a languishing state, does that make sense, so.

UNIDENTIFIED FEMALE: Yes.

**RAY KING:** 

So, if you are really interested in doing that, we'd absolutely speak to you about it, and we can instantiate new language versions.

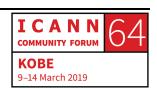

UNIDENTIFIED FEMALE: Okay, so mainly cover some main languages.

RAY KING: I'm sorry?

UNIDENTIFIED FEMALE: I think mainly are they covering some main languages, not like

minor -

RAY KING: Yeah. Yeah, we should. We should. So, one of the issues, and let's

speak honestly about the project. You know, this is a hard thing.

Getting community involvement is one of the most difficult

challenges of building a Wiki, and that's why you guys are here.

So, you're here to learn about ICANNWiki and I'm here to try and

get you guys motivated to work on the project because it's

entirely community built, and it only works when people touch

and edit it, and one of the issues with the main version, you know,

we've got something like, I don't know, 8,000 articles, that type of

thing, and articles take time to build. They take time to bring up

to date, and we've got a real issue, actually, with ICANNWiki and

a lot of the articles are not up to date, and they need work, and so

that's why we're a little afraid to open up more pastures because

we want to get what we are doing kind of to a higher level of up-

to-date-ness and quality.

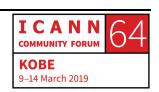

So, I don't want to dampen your enthusiasm, but we absolutely want all that stuff to happen, and we just want to try and concentrate the energy as much as possible so that what we are doing has quality.

UNIDENTIFIED FEMALE:

No, it's fine, I was just curious about it, so.

**RAY KING:** 

Yeah, thank you for asking that question and having that thought.

Haley?

HALEY:

Just as a follow-up, I guess I'm concerned to think of the English Wiki is the main Wiki when ICANN is trying to be an inclusive multistakeholder and international environment and it worries me that it might become exclusive to many participants at ICANN who don't speak English, and so I guess I'm just wondering if there is any way – you know, we have so many people in this room who speak so many different languages, to use these resources to help kind of prioritize pushing non-English material?

**RAY KING:** 

That's a really great point, and if I use the word main in a sentence before, I stand corrected. I mean, it's a really, really good point.

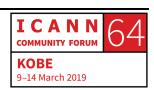

I'm an English-only speaker, and it's a limitation. I'm not sure what the right answer is. I'm really not. I think probably it's having, I mean, I would say you can see the languages we have listed there. I don't know what happens with the Arabic version. I know [Hanaa] has asked about that a couple of times now.

UNIDENTIFIED FEMALE: [Inaudible].

RAY KING: I know, I'm actually a little –

UNIDENTIFIED FEMALE: It can happen, there's a –

RAY KING: Can you ask Dustin maybe what is going on with that?

UNIDENTIFIED FEMALE: That's alright I think it's [inaudible] for the website. I'm sure that

when [inaudible].

RAY KING: Yeah. No, it's really, I mean, it's a problem. I want to, I'd like to

know the answer as well.

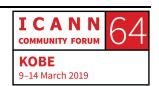

UNIDENTIFIED MALE:

For this case, I have some possible ideas. Maybe we could contact some universities. Like me, I work in a high school where we have some technical IT courses, and there are a lot of young people, full of energy, and maybe they could help translating the English content for Portuguese, for Spanish and the other languages.

**RAY KING:** 

That's a great idea.

UNIDENTIFIED FEMALE:

Maybe stimulate some universities and other schools.

**RAY KING:** 

Yeah, that's really great. So, what we could do is we could build a page on the site with ideas and languages we think are important. So, we could work, right now. Let's see, what if we made a – I'm going to go to the About Us page. This is the About Us page, and I'm going to just make a new section here at the bottom, for like a section called Projects We're Working On, and increasing, what's the right word? Increasing multilingual capability. That may not be the best term, but I'm just going to throw something on here, and so I put this link on the bottom of the About Us page.

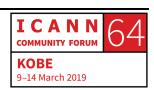

I'm going to click on it, and I'll put languages we'd like to have and add Arabic and Japanese.

UNIDENTIFIED FEMALE: And French.

RAY KING: French. Okay, I'm going to put three dots here, and I'm going to

let you do that, okay? So, I'm going to go ahead and save this, and then I'm also going to Strategies and you had suggested to

reaching out multiple -

UNIDENTIFIED MALE: Contacting universities and other technical schools and some like

that.

RAY KING: Universities, okay.

UNIDENTIFIED FEMALE: [Inaudible] personal pages to list their languages, so that way it

would be easier to find people [inaudible] speak a certain

language.

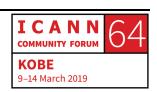

**RAY KING:** 

I like that. Would you add that as a strategy on this page? So, I'm just beginning to start this page and we can, to capture the strategies, the languages we'd like to have, etcetera, we can just build it here and continue the conversation as we go.

**UNIDENTIFIED MALE:** 

And that discussion tab for what, it works, the discussion tab, there, up, for what it works, or what the reason for it, the discussion tab?

**RAY KING:** 

Help me out, did you?

UNIDENTIFIED FEMALE:

Discussion.

**RAY KING:** 

Oh, the discussion page, right. Right, yeah. Yeah, okay, sorry. I should talk a little bit more about, yeah, and so every Wiki page has a discussion page, and the discussion page is where, if you're kind of deciding like, for example, what should or shouldn't be on a page, that would be a good place to have it. This is, in a way, like a discussion page, in and of itself, but feel free to edit this page.

The discussion page works like a regular Wiki page, but it's basically like just what's happening behind the actual page, an

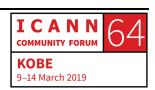

you should feel to use that on any page. Does that make sense? And there's actually just one other piece which I want to kind of take and go backwards a little bit. I think I forgot to cover this, but there's two ways to edit pages. So, I've been using "edit source" because I'm old school. So, every time I've edited the page, I'm coming in here and editing what is this kind of HTML-ish or Wikitext, which is technically what it's called.

There is another way to edit a page, which is to use the regular "edit" button, and what that does is that it will bring up an interface that looks more like a word processor. And so, some people find it easier. Like I think most people who aren't familiar with Wiki are going to find it more easy to use this formatting interface than the Wikitext, but I think once you become more proficient you'll find that Wikitext is just more accurate, it's more precise and it's kind of like using HTML to build the page versus I don't know Dreamweaver or something.

UNIDENTIFIED FEMALE: [Inaudible] problem, and then you go to the old school –

RAY KING: The Wikitext, right.

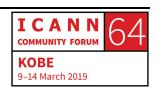

**UNIDENTIFIED FEMALE:** 

Sometimes there is something [inaudible] here, but when – you don't know what's the reason, it's not, you can't see it, so you have to go back there and fix it.

**RAY KING:** 

Yes. You're 100-percent correct, right. The Wikitext really is the more precise way to edit the page. So, if you want to be a Wiki ace, you'll use the Wikitext. Good, but this is great. We're talking about it and the page is being built. I can hit "view history" here and so we can see the different people who have worked on the page, which is kind of cool. Wow look at you guys, that's cool. Did Dustin have any response on the Arabic thing.

UNIDENTIFIED MALE:

He did, he said it was taken down, not intentionally, but it was only one page so that it just, it wasn't noticed when it was taken down.

**RAY KING:** 

Okay, can he reinstate that?

UNIDENTIFIED MALE:

Can he reinstate it, is he on the Adobe Connect -

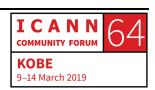

RAY KING: He's on Adobe Connect, but I don't know how to – I guess I can

just text him here, right? Oh, he is typing, yeah. Great, sorry, my

bad. Oh, look at that, he said it's back up.

[HANAA]: Yay [inaudible].

RAY KING: Do I have to refresh? How do I get it to show? Is it ar. [typing]?

Okay, there it is. Okay, so we just need to add it back to the sidebar, right? Okay, [Hanaa] I think the short answer to your

question is it fell off the sidebar for some reason, but it still exists

here. This must be your work, I'm guessing.

[HANAA]: Yeah.

RAY KING: Wow, that's so cool, and I think Dustin is going to add it back to

the sidebar here in a moment. Actually, this whole sidebar

actually is editable as well. It's a little bit harder to get to, but

there's a special page on the site, but we generally try not to

encourage people to edit that until they really know and are really

familiar with the site. Yeah, please?

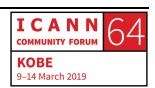

UNIDENTIFIED FEMALE: Yeah, I want to upload my photo and I'm unable to do that. I've

tried twice.

RAY KING: Hey, Dustin, since I know you can hear me now, is there, I know

that the ability to edit images, is that, does that need to be flipped

on for people or is that a default? It's default. Okay, so any, okay

\_

UNIDENTIFIED MALE: Upload file on the bottom left-hand –

UNIDENTIFIED FEMALE: No, I've tried twice, and it doesn't show my Wiki page.

RAY KING: So, what does it say, when you hit "upload file" here, like here,

right? If you hit "upload file" do you get this page.

UNIDENTIFIED FEMALE: Yes [inaudible], I did that twice.

RAY KING: And then when you get here you hit "choose file."

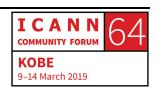

UNIDENTIFIED FEMALE: Yes.

RAY KING: Okay, and you choose the file, and what happens when you

upload, does it say, does it give you an error message or

something?

UNIDENTIFIED FEMALE: [Crosstalk] [inaudible].

RAY KING: Oh, when you upload, okay, when you upload a file what happens

is – okay, I'll go to "recent changes" here. Let's see the file you

uploaded, okay, so we should be able to see the file you uploaded

here, somewhere. Okay, here, upload file [inaudible], here, right?

Okay, so you have to, after uploading the file, here it is, right? So,

we just have to copy this, right, we have to copy this file name and

then we go to your page, okay? Oh, you have to, portrait, okay,

I'm going to hit "edit source" and under portrait, okay, I'm just

going to replace that with the file name. Okay, I'm going to see if

that, I think should work. There you go. Oh, wait a minute, I put it

in the – did I put it in the caricature box by accident?

UNIDENTIFIED FEMALE: Yeah, you did.

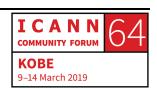

I put it in the wrong place.

UNIDENTIFIED FEMALE: Yes.

RAY KING: No, I put it in portrait.

UNIDENTIFIED MALE: [Inaudible] text –

RAY KING: Oh, you know what it is? No, I see. No, there's something here, right, okay, that's a better way.

[Inaudible] in the code.

RAY KING: Sorry?

UNIDENTIFIED FEMALE:

UNIDENTIFIED FEMALE: [Inaudible].

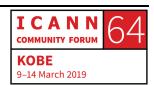

RAY KING:

RAY KING: Okay, can you fix it? You see how this works, right? Hi, George.

GEORGE: This is something that I was just doing quick research on. There's

a new, on Wikipedia there's a beta, under the beta gadgets, they've done a deal with Google Translate, and Google Translate

will translate a page.

RAY KING: Really?

GEORGE: So, it's pretty cool, and if you hold the shift button and it does a

word or 500 characters, and so it could be a quick way for us to

translate it, or at least immediately get that, but also you can

translate.

RAY KING: So, you're talking about like just general text, or can it actually

read a Wiki page?

GEORGE: It reads the Wiki page.

RAY KING: It reads the Wiki page.

GEORGE: Yeah, and it's within, it's in – I was just –

RAY KING: You know, could you add that to the multilingual strategies page?

GEORGE: Yeah, on the page and just put a link to it?

RAY KING: Yeah.

GEORGE: Yeah.

RAY KING: Put it under the strategies.

GEORGE: I don't know how we would add it into our Wiki. You'd have to see

if it's an open API or something like that, but if it is, we could at

least have it up right away.

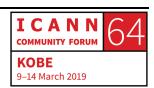

RAY KING: That's an amazing idea, right, yeah, that's a good –

GEORGE: [Crosstalk] Google translator – I mean, like it, they've hooked it up

to AI and it's amazing. Yeah, it's [inaudible], yeah.

UNIDENTIFIED FEMALE: [off mic].

RAY KING: Oh, that's fantastic, okay.

GEORGE: Yeah, I'll find a link to it, and I'll put that up there.

RAY KING: That's really awesome.

UNIDENTIFIED FEMALE: Yeah, there's a space for a caricature –

RAY KING: Yeah, so the way that the caricatures work is that we generally, in

the past, have had a booth at a lot of the ICANN meetings, and

maybe some of you have been here at previous meetings and have seen that, and we take pictures of the people in the booth, and then we upload them into the articles, so that it ends up looking like [Anonya's] page, and then afterwards we hire a caricaturist to download those pictures, make a caricature, and then we put them into the page, and that's just been kind of a fun thing that we've done for many years, and we also have a way to print the caricatures so you can replace your badge with like a caricature version.

It was kind of a fun thing that we've done, but we don't have a both right now, and I could take a moment just to speak about where the project is. We're at kind of an inflection point and a lot of it is around funding. So, ICANN has funded this project for a long time, and around this time last year they informed us that, due to budget cuts and things like that, they weren't going to continue to be able to fund it, and then after that, a bunch of people wrote in and said, no, save ICANNWiki, and this is all in the public comment area and stuff. You can see that and ICANN came back and said, well, okay, we're going to give you some reduced funding to make that go forward and I'm actually in the process of kind of discussing with them what that looks like, and at the meeting later today, actually, to do that, to try and get to some kind of reasonable strategy for moving forward.

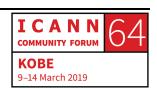

As a result, one of the things that we may not be able to afford to do is to have a booth and in the past, we've done playing cards which have been kind of fun, we've done caricatures, which we've done these things as kind of ways to get people involved in the project. And so, we are going to see what we can do in that area. So, we may or may not have a booth in future meetings, and the only thing that we are really trying to do is to focus on content because one thing that we have figured out is that if we only have the resources to do one thing, then that thing should be building the very best content we can, which I think goes right to what we're talking about right here with the multilingual capability, updating pages, getting new material that's being discussed, new policy, etcetera, you know, and brought on to the site.

Good, please?

UNIDENTIFIED FEMALE: Do you have your [inaudible]?

RAY KING: In Hindi?

UNIDENTIFIED FEMALE: Do you have it?

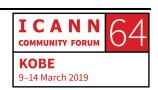

RAY KING: No, I mean, your suggesting a language for us, right?

UNIDENTIFIED FEMALE: Yes.

RAY KING: Yeah, that's a great idea. Would you add that to this? Would you

add that right here?

UNIDENTIFIED FEMALE: Okay.

RAY KING: As a suggested language. I know you're working on your phone so

it's – I'm always amazed when I see people edit Wiki pages on

their phone. I think that's just really a feat. Okay, so this is generally the time where we just kind of let people work on their

own a little bit, but I'm happy to, I'm very happy to continue

answer questions and work collaboratively as well. Please?

UNIDENTIFIED FEMALE: [Inaudible] of languages in the Wiki. I'm curious if you actually put

any thought into the greater - this discussion of universal

acceptance that is happening throughout this meeting and if

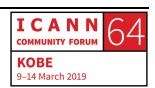

that's going to, if you guys are going to try to change your URLs and stuff like that.

**RAY KING:** 

So, when you're from – I mean, like the work that the UASG is doing, can you help me with what you mean by changing URLs? I'm a little confused as to where you are going with that?

**UNIDENTIFIED FEMALE:** 

I guess it seems like you can, like ICANNWiki might be a way to start promoting, because part of what they've been talking about is marketing and getting out the word that there are these options, and I'm curious, as you look into maybe making this more multilingual with the resources that you have, that might be a platform for marketing.

**RAY KING:** 

What would you, what steps might you take in that direction because I'm actually a huge proponent of universal acceptance and I think it's really important. I'm just trying to, I mean, yes, but I'm not sure what that actually means in terms of like what steps you could take to help. So, one thing that we could do is that we could build out the area, like if that's an area of interest, we could just make more information available around universal

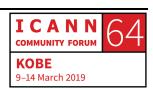

acceptance and work on that content, which I think would be a great first step. Oh, I think Arabic has been added here, look.

[HANAA]: Yay.

RAY KING: So, here you go, [HANAA].

[HANAA]: Sometimes it appears and others –

RAY KING: I think we're going to pay a little more attention to that now that we've got our eye on it.

[HANAA]: I think it's an issue for all languages as well as Arabic, or maybe

Arabic has different [connectors] and different orientation.

RAY KING: I'm not sure. I'm not really sure.

[HANAA]: I don't know.

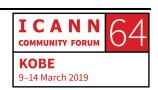

RAY KING: Dustin probably has the answer to that question, but my guess is

that it's more just an error on our part, like we just lost track of it.

MIXED SPEAKERS: [Inaudible].

RAY KING: Sorry? They? Oh, fantastic. Okay, great so just update that.

HALEY: Another question maybe for Dustin, it looks like when you go into

a Wiki for another language, like if you click the Chinese one, for

example, it looks like it, the Arabic will, it seems like you might

need to add the language on the column separately in each Wiki,

if that makes sense.

RAY KING: Add a column?

HALEY: So, if you click the ICANNWiki logo to go to the homepage, and

then you see that there is now that Arabic is no longer on the side.

It looks like it has to be added manually.

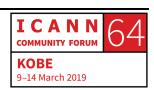

RAY KING: Right, right. Yeah, right, so I think Dustin, Haley is just pointing out

that we need to edit the sidebar in each of the language versions, which, yeah. Right, he says correct, which I think means he's going to do it because I don't think any of us have that link off the

top of our heads.

MIXED SPEAKERS: [off mic].

RAY KING: Okay, I added a section here. If you are interested in helping with

this particular project, then maybe throw your name down here,

and we can begin to coordinate a little bit. Just as a thought.

UNIDENTIFIED FEMALE: [off mic].

RAY KING: Yes, the Wiki does have capability with the user pages of kind of

talking to each other, and that's a good way to kind of stay in

touch with people who have a similar interest.

UNIDENTIFIED FEMALE: [of mic].

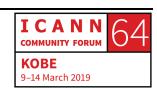

**RAY KING:** 

Yes, great question, so if you just go to the main page, just get started editing, if you click that, this will walk through, actually, there's one piece that I think this explains pretty well, which is the concept of – so, wait, we've talked about values, we've talked about NPOC, we've talked about this stuff, but when you get started, I think what trips up a lot of people is this idea of a user account versus a personal article. So, does anyone know the difference? Yes, Hayley?

HAYLEY:

A user account is just how you log in so that you have access to go in an edit pages. A personal page is the same as any other page, like a page that describes yourself to the people who are looking you up because you're so famous.

**RAY KING:** 

Perfect. Yeah, that's a great description, right? So, your user account allows you to edit any page, and then the page, your personal page is the page on the Wiki that describes who you are and then how you're connected to the ICANN process. So, I think this page actually, Dustin put this together, just last week, and it's a pretty good summary of how to get going. It also talks about this idea of templates. Does anybody know what a template is?

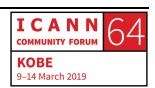

UNIDENTIFIED MALE:

It creates the box, right?

**RAY KING:** 

Yes, the template creates the box. So, basically, if you're creating a new page, you might add the template if the page falls in one of these categories that we generally see, like it's a company, an organization, or it's an event or a working group, or a top-level domain, or something like that. Let me, I'm going to use you as an example again. Okay, so if could have your attention one more time. I think that this is kind of an important concept. If you want to have a box like this that has special information, we generally use a template to make that happen.

So, if you look at Andrew's page here, again, he's got some text, some fun facts and kind of this more standard Wikitext stuff, and so then he's got this box. So, the question is, how did that box get there? So, I'm going to hit "edit source," and you're going to see that this section, at the very top, with the double curly bracket, it says double curly bracket people, and that's telling us which template to use. So, this is like kind of one of the most complicated parts about Wiki editing. It's this idea about templates. So, we have this predefined template called "people" and then within there we have the portrait, the caricature, which

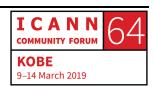

organization he's with, which region he is from, etcetera, and by filling in the answers to these questions, it creates that box.

So, does that make sense? It's like if I came in here, for example, and I just deleted this box, I'll just delete it for a moment, and I'll save the article. You'll see that this is what an article looks like without a box. This is very normal, right? So, you can see that this is just like standard Wikitext in here, and then if I just throw that box back in, then you'll see that, just by putting that template in, with the answers to those questions, this box will show back up, okay? And then there's a similar box for like companies, events and things like that, and a lot of that you can see what those templates look like in the "get started" editing area.

They're down here at the bottom. But like ZDNS for example, you know, we made that article earlier, but I might be like, hmm, that's a company, right? So, I should grab this template, template actor, okay, and you'll see I'm just going to grab this text for this template, and I'm going to go back to that article, ZDNS, and this is – oh, look at that, someone – okay, someone is way ahead of me. Alright, so view history. Who did that?

ANDREW MERRIAM:

I did it.

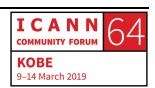

**RAY KING:** 

Okay, so Andrew is already ahead of me on that. He couldn't stand it not being – good, so I'll just click on "edit source," and you can see that he had dropped that template in here and he had gone ahead and filled in just what he knew, like I guess he filled in the headquarters, the country, their primary website, and he put in one person that he knows, as well, which is great. I'll put another person in. I'll just come in here. I think we can, is that a "br," I think she's got an article, and I'm just going to follow the format. Boom, and so she must not have an article, so now the Wiki wants and article about her. Any questions on templates? Yeah?

GEORGE: Tell me what I'm doing wrong to add a reference to the multi-

page, the multilingual page?

RAY KING: Great, so George is trying. I'm going to look –

GEORGE: Under strategies, I put a note on the Google.

RAY KING: Okay, so I'm going to the multilingual capability page and here

references -

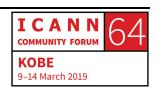

GEORGE: I got kicked out because you were editing. You were putting your

name in there, and so I had to re –

RAY KING: Sorry.

GEORGE: It's okay, and so I added references and then under strategies at

the bottom I put integrative translation service and I put a link to

Wikipedia's page, but did I do that wrong.

RAY KING: You're really exercising me here, okay.

GEORGE: Sorry.

RAY KING: No, no, it's great, fantastic question. Reference –

GEORGE: I just copied another page that –

RAY KING: You, you're, this is so hot, you put in the ref list there, and that

looks right to me. Andrew or Dustin, can one of you - because -

GEORGE: It should, the number – showing on the bottom.

RAY KING: Yeah, I know exactly, yeah. Yeah, yeah, no, wait a minute, I think I

know the – I think I see the problem, maybe. I wonder if it needs a

- okay, I'm going to take a bathroom break and see if someone

else can fix that. I'll be right back.

GEORGE: There we go, thank you to whoever did that. [Inaudible], someone

put it, you have to close it with a slash ref. It worked, so now it

works. Now you can put your [crosstalk] and then it makes it more

– and it puts it down here.

RAY KING: Thank you, Dustin.

GEORGE: Someone fixed it.

RAY KING: It's been fixed. It just made it a, what?

GEORGE: I didn't do the slash on the closing, the opening –

RAY KING: Oh, okay, I thought you needed a bracket on either side, yeah.

GEORGE: I did, but the second bracket I didn't think – or slash –

RAY KING: Okay, got it, right. Right, yeah.

GEORGE: So, somebody fixed it.

RAY KING: Yeah, I think Dustin fixed it.

GEORGE: What's that?

RAY KING: Yeah, Dustin fixed it, you can look at the edit screen. Yeah.

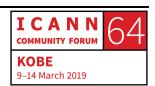

GEORGE: That's a cool thing. I didn't realize it, and then it auto numbers, so

\_

RAY KING: Yeah, right.

GEORGE: That's what's so cool, so you don't have to get in there and –

RAY KING: Yeah. Yeah, totally.

GEORGE: Try that Google Translate now. If you go in under Wikipedia, if you

sign in, do you have a Wikipedia account? So, if you sign in under

data, click the Google Translator and it just appears, and –

RAY KING: Yeah, so that's insane.

GEORGE: It is – well, yeah, because they've been hand translating all those

pages and it's like how many articles [inaudible], and all that,

those have been translated. It should all just be translated.

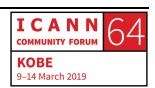

RAY KING: It does, when you hand do it, it does, there are some differences

and it looks a lot better when it - and I think, also, not all the

concepts, like there are some things that are not exactly the same

as we – yeah.

GEORGE: But the fact is that now anybody can read any of those –

RAY KING: Yeah, this is huge. Yeah.

GEORGE: Even if it's not perfect, you can at least –

RAY KING: Yeah, that could be –

GEORGE: And then they could have them translate [inaudible] in their

language, right.

RAY KING: Right, it could be huge.

**GEORGE:** 

Oh, yeah. [Crosstalk] -

**RAY KING:** 

Hey, Dustin, the Kobe mural, is that available in SVG format? Someone would like to grab one of the – actually, it's on the Quick Guide, right? One of the characters on the Quick Guide wants to know if it's in SVG format. Would you email it to, what's your email address? Or, just put it in Adobe Connect. It's, and you can tell them which caricature you want. Oh, sure, yeah, can you see that? It's real small, but you're young, you've got good eyes, you should be able to see that. Tell them the particular name of the caricature that you want at – okay, and your email address.

**UNIDENTIFIED MALE:** 

And the character I want, and also the character I want.

**RAY KING:** 

Yeah. Okay, [inaudible], yes, perfect, thank you.

[mixed conversation]

**RAY KING:** 

Okay, so I just realized that it's 10:17 and this ends at 10:15. Would you guys go for a group picture. Awesome. Can we go for a group

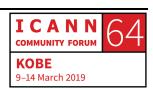

picture, really quick? All right, that's great, why don't we organize there, and we'll take the picture this way. Yeah, I think so. So, thank you very much, everyone, for coming. It's really fantastic. Yeah, it's a community effort, and we'd be very, very grateful to see you guys continue to edit and build this site, so thank you, and we'll see you maybe at the next ICANN in person, or online between then, okay? And we'll do a quick group picture over here, okay?

**UNIDENTIFIED MALE:** 

Keep us posted on the [inaudible]. Keep us posted online -

**RAY KING:** 

Yes, thank you for asking. Actually, yeah, okay.

[END OF TRANSCRIPTION]

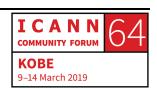